### Harici Aygıtlar Kullanıcı Kılavuzu

© Copyright 2007 Hewlett-Packard Development Company, L.P.

Bu belgede yer alan bilgiler önceden haber verilmeksizin değiştirilebilir. HP ürünleri ve hizmetlerine ilişkin garantiler, bu ürünler ve hizmetlerle birlikte gelen açık garanti beyanlarında belirtilmiştir. Bu belgede yer alan hiçbir şey ek garanti oluşturacak şeklinde yorumlanmamalıdır. HP, işbu belgede yer alan teknik hatalardan veya yazım hatalarından ya da eksikliklerden sorumlu tutulamaz.

Birinci Basım: Haziran 2007

Belge Parça Numarası: 443963-141

### **Ürün bildirimi**

Bu kullanıcı kılavuzunda çoğu modelde ortak olan özellikler anlatılmaktadır. Bazı özellikler bilgisayarınızda olmayabilir.

# *İçindekiler*

#### 1 USB aygıtı kullanma

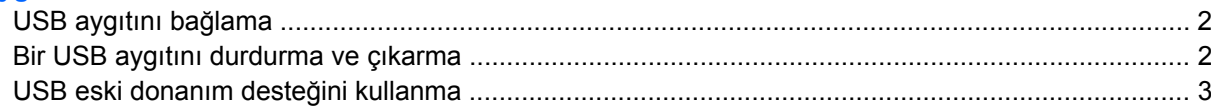

#### 2 1394 aygıtı kullanma

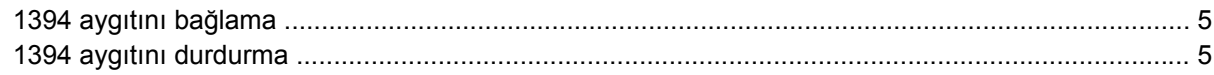

#### 3 Takma konektörünü Kullanma

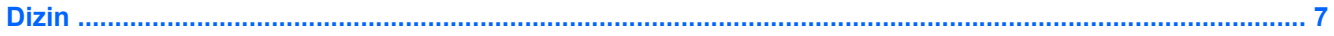

## <span id="page-6-0"></span>**1 USB aygıtı kullanma**

Evrensel Seri Veri Yolu (USB), USB klavyesi, fare, sürücü, yazıcı, tarayıcı veya hub gibi isteğe bağlı bir ürünü bağlamak için kullanılan donanım arabirimidir. Aygıtlar, bilgisayara veya isteğe bağlı bir yerleştirme aygıtına bağlanabilir.

Bazı USB aygıtları için, genelde aygıtla birlikte gelen ek destek yazılımları gerekebilir. Aygıta özgü yazılımlar hakkında daha fazla bilgi için, aygıtın üreticinin yönergelerine bakın.

Bilgisayarda USB 1.0, USB 1.1 ve USB 2.0 aygıtlarını destekleyen 6 USB 2.0 bağlantı noktası vardır. İsteğe bağlı bir yerleştirme aygıtı veya USB hub'ı, bilgisayarla kullanılabilecek ek USB bağlantı noktaları sağlar.

### <span id="page-7-0"></span>**USB aygıtını bağlama**

- **DİKKAT:** USB konektörünün hasar görmesini önlemek için, USB aygıtını bağlarken çok az güç uygulayın.
	- ▲ Bir USB aygıtını bilgisayara bağlamak için, aygıtın USB kablosunu USB bağlantı noktasına takın.

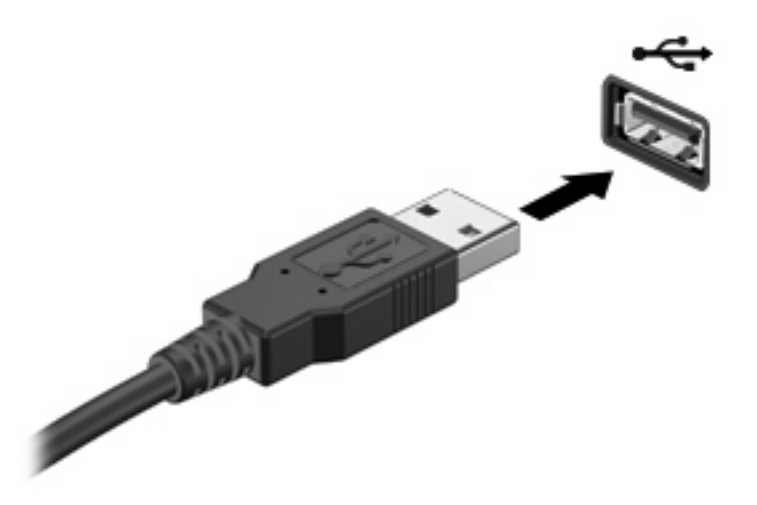

Aygıt algılandığında bir ses duyacaksınız.

**NOT:** Bir USB aygıtını ilk kez bağladığınızda, görev çubuğunun en sağındaki bildirim alanında "Aygıt sürücüsü yazılımı yükleniyor" mesajı görüntülenir.

### **Bir USB aygıtını durdurma ve çıkarma**

**DİKKAT:** Bilgi kaybını veya sistemin yanıt vermeme durumuna geçmesini önlemek için, USB aygıtını çıkarmadan önce durdurun.

**DİKKAT:** USB konektörünün hasar görmesini önlemek için, USB aygıtını çıkarırken kablodan çekmeyin.

- **1.** Görev çubuğunun en sağındaki bildirim alanında bulunan **Donanımı Güvenle Kaldır** simgesini çift tıklatın.
- **NOT:** Donanımı Güvenle Kaldır simgesini görüntülemek için bildirim alanındaki **Gizli Simgeleri Göster** simgesini (**<** veya **<<**) tıklatın.
- **2.** Listeden aygıt adını tıklatın.
- **F** NOT: USB aygıtı listede değilse, onu çıkarmadan önce aygıtı durdurmanız gerekmez.
- **3. Durdur**'u ve ardından **Tamam**'ı tıklatın.
- **4.** Aygıtı çıkarın.

### <span id="page-8-0"></span>**USB eski donanım desteğini kullanma**

USB eski donanım desteği (varsayılan olarak etkindir) aşağıdaki eylemlere olanak tanır:

- USB klavye, fare ya da başlatma sırasında veya MS-DOS tabanlı bir program veya yardımcı programda USB bağlantı noktasına bağlı bir hub kullanma
- İsteğe bağlı harici MultiBay veya isteğe bağlı önyükleme yapılabilir bir USB aygıtı kullanma

Geriye dönük USB desteği fabrika ayarlarında etkindir. Geriye dönük USB desteğini devre dışı bırakmak ya da etkinleştirmek için:

- **1.** Bilgisayarı açıp veya yeniden başlatıp, ekranın sol alt köşesinde "f10 = ROM Tabanlı Kurulum" mesajı görüntülenirken f10 tuşuna basarak Bilgisayar Kurulumu'nu açın.
- **2. Sistem Yapılandırması > Aygıt yapılandırmaları** öğesini seçmek için ok tuşlarını kullanın ve sonra enter tuşuna basın.
- **3.** Geriye dönük USB desteğini etkinleştirmek veya devre dışı bırakmak için ok tuşlarını kullanın ve daha sonra f10 tuşuna basın.
- **4.** Tercihlerinizi kaydetmek için ve Computer Setup'tan çıkın, **Dosya > Değişiklikleri kaydet ve çık** öğelerini seçmek için ok tuşlarını kullanın. Ekranda görüntülenen yönergeleri izleyin.

Tercihleriniz, bilgisayar yeniden başlatıldığında etkinleşir.

## <span id="page-9-0"></span>**2 1394 aygıtı kullanma**

IEEE 1394, bilgisayara yüksek hızlı bir çoklu ortam veya veri depolaması aygıtı bağlamak için kullanılabilecek bir donanım arabirimidir. Tarayıcı, dijital kamera veya dijital video kameralar için genelde 1394 bağlantısı gerekir.

Bazı 1394 aygıtları için, genelde aygıtla birlikte verilen ek destek yazılımları gerekebilir. Aygıta özgü yazılımlar hakkında daha fazla bilgi için, aygıtın kullanıcı kılavuzuna bakın.

1394 bağlantı noktası IEEE 1394a aygıtlarını da destekler.

### <span id="page-10-0"></span>**1394 aygıtını bağlama**

**DİKKAT:** 1394 bağlantı noktası konektörün hasar görmesini önlemek için, 1394 aygıtını bağlarken çok az güç uygulayın.

Bir 1394 aygıtını bilgisayara bağlamak için, aygıtın 1394 kablosunu USB bağlantı noktasına takın. Aygıt saptandığına dair bir ses duyacaksınız.

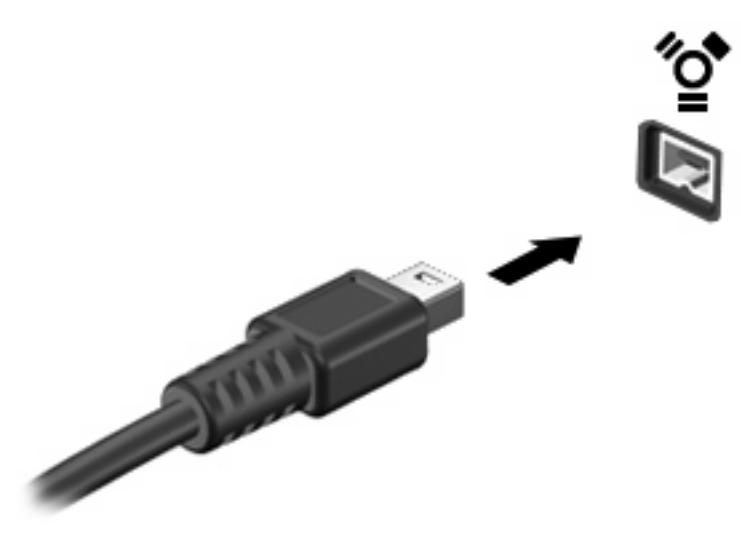

### **1394 aygıtını durdurma**

**DİKKAT:** Bilgi kaybını veya sistemin yanıt vermeme durumuna geçmesini önlemek için, 1394 aygıtını çıkarmadan önce durdurun.

**DİKKAT:** 1394 konektörünün hasar görmesini önlemek için, 1394 aygıtının bağlantısını kesecek olan kabloyu çekmeyin.

- **1.** Görev çubuğunun en sağındaki bildirim alanında bulunan **Donanımı Güvenle Kaldır** simgesini çift tıklatın.
- **NOT:** Donanımı Güvenle Kaldır simgesini görüntülemek için bildirim alanındaki **Gizli Simgeleri Göster** simgesini (**<** veya **<<**) tıklatın.
- **2.** Listeden aygıt adını tıklatın.
	- **NOT:** Aygıt görüntülenmiyorsa, onu çıkarmadan önce aygıtı durdurmanız gerekmez.
- **3. Durdur**'u ve ardından **Tamam**'ı tıklatın.

## <span id="page-11-0"></span>**3 Takma konektörünü Kullanma**

Yerleştirme konektörü, bilgisayarı isteğe bağlı bir yerleştirme aygıtına bağlar. İsteğe bağlı bir yerleştirme aygıtı, bilgisayarla kullanılabilecek ek bağlantı noktaları ve konektörler sağlar.

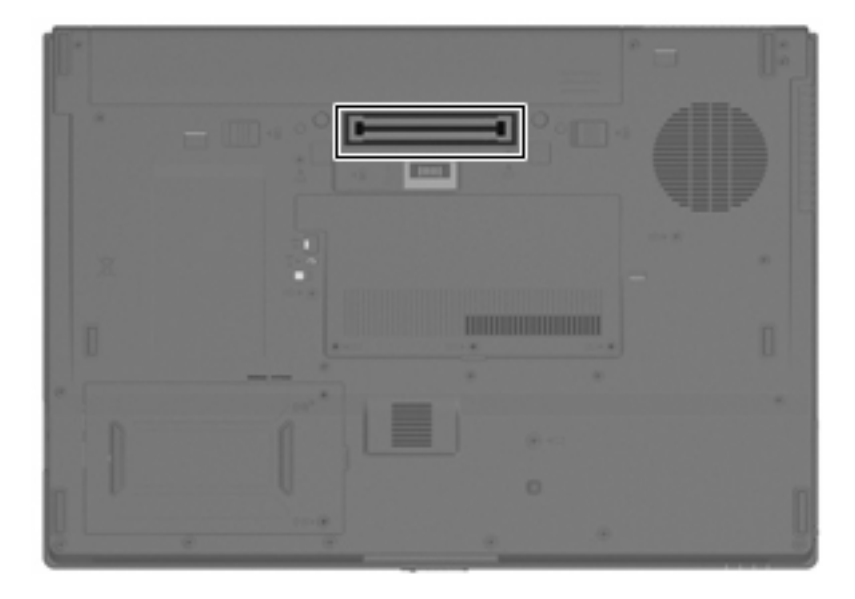

## <span id="page-12-0"></span>**Dizin**

#### **Simgeler / Say ısal ö ğeler**

1394 aygıtları aç ıklama [4](#page-9-0) ba ğlama [5](#page-10-0) durdurma [5](#page-10-0) 1394 ba ğlant ı noktas ı [4](#page-9-0) 1394 kablosu, ba ğlama [5](#page-10-0)

#### **B**

ba ğlant ı noktalar ı 1394 [4](#page-9-0) USB [1](#page-6-0)

#### **H**

hub'lar [1](#page-6-0)

### **K**

kablolar 1394 [5](#page-10-0) USB [2](#page-7-0)

### **T**

takma konektörü [6](#page-11-0)

### **U**

USB aygıtları aç ıklama [1](#page-6-0) ba ğlama [2](#page-7-0) ç ıkarma [2](#page-7-0) durdurma [2](#page-7-0) USB bağlantı noktaları, belirleme [1](#page-6-0) USB eski donan ım deste ği [3](#page-8-0) USB hub'ları [1](#page-6-0) USB kablosu, ba ğlama [2](#page-7-0)

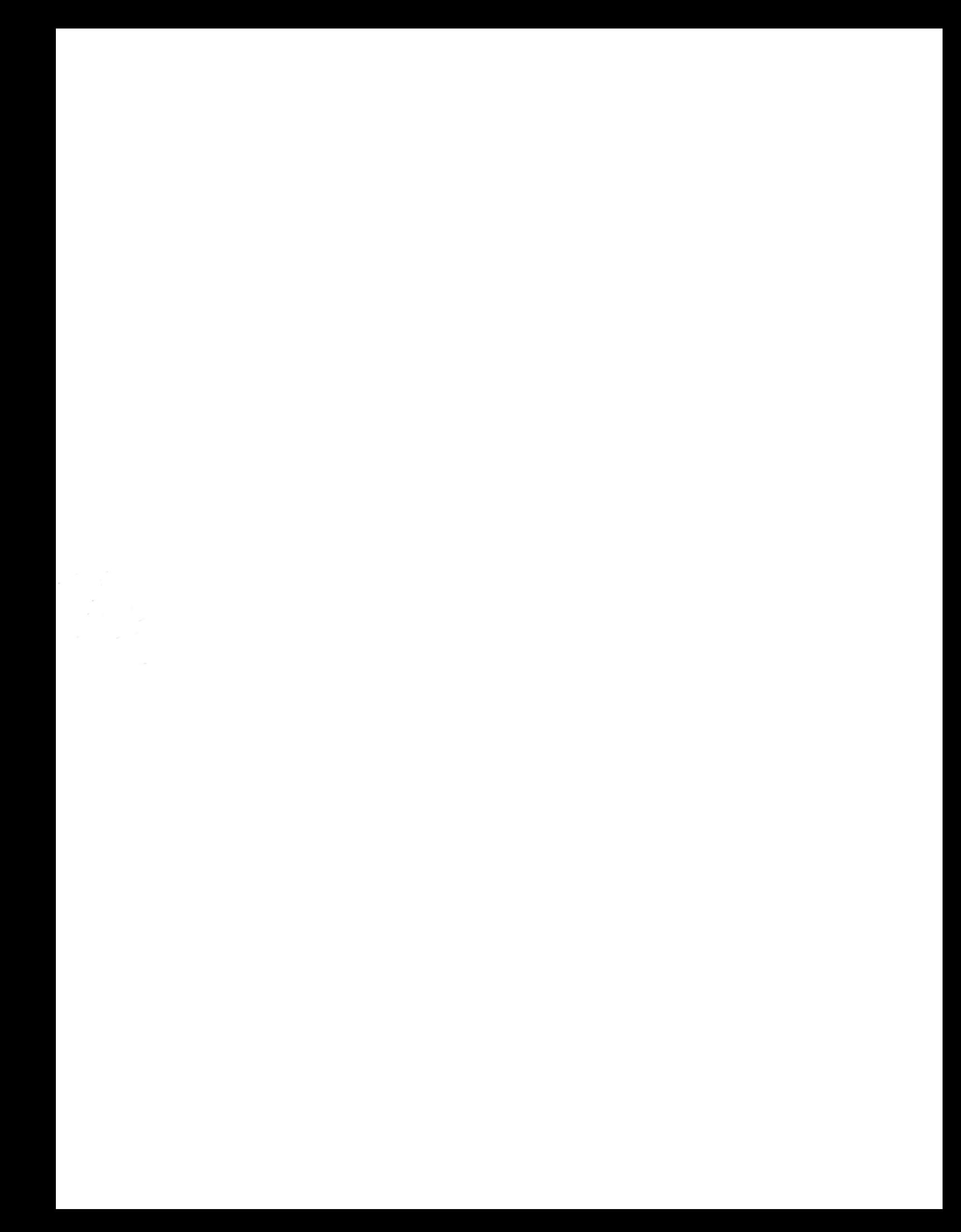